# Engage 50 Jabra

### **. . . . . . . .** Jabra <sup>GN</sup> Manuale per l'utente

**GN** Making Life Sound Better

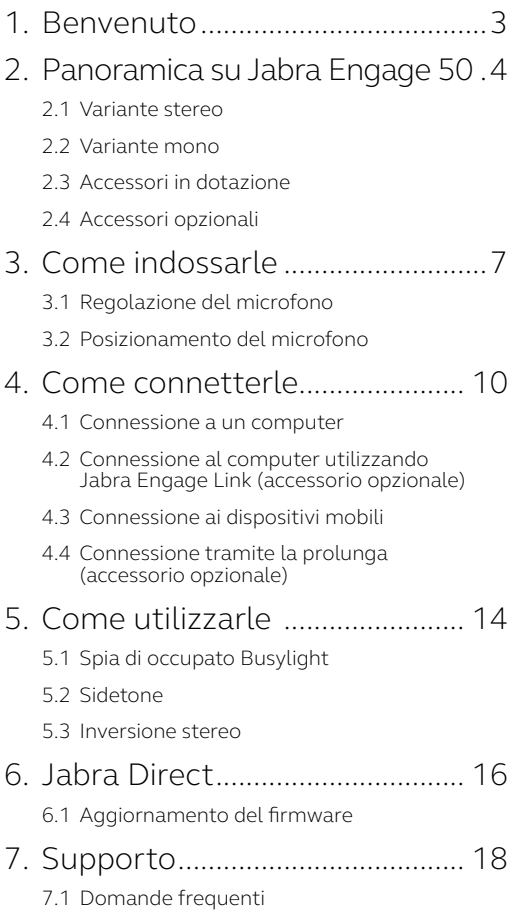

### <span id="page-2-0"></span>1. Benvenuto

Grazie per aver scelto Jabra Engage 50. Ci auguriamo che tu ne sia soddisfatto!

#### **Funzioni di Jabra Engage 50**

- Sistema con tre microfoni
- Audio stereo
- Super banda larga
- Spie di stato su entrambi gli altoparlanti
- Guida dal vivo del microfono e analisi della chiamata tramite il software Jabra
- Connettività USB-C

### <span id="page-3-0"></span>2. Panoramica su Jabra Engage 50

#### 2.1 Variante stereo

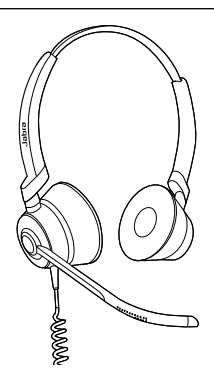

#### 2.2Variante mono

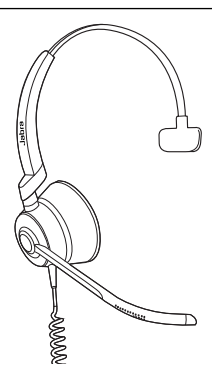

<span id="page-4-0"></span>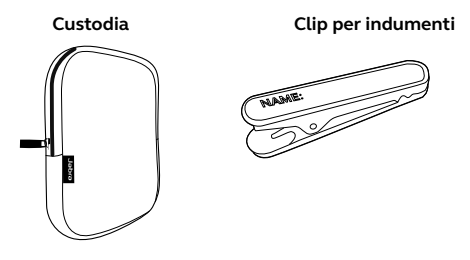

2.4 Accessori opzionali

Gli accessori opzionali e i componenti di ricambio (cuscinetti auricolari, ecc.) possono essere acquistati online all'indirizzo jabra.com/ accessories.

**Prolunga da 120 cm da USB-C a USB-A**

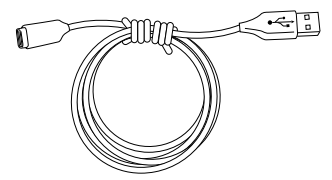

**Prolunga da 120 cm da USB-C a USB-C**

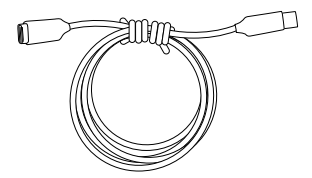

**Controller Jabra Engage Link (USB-C o USB-A)**

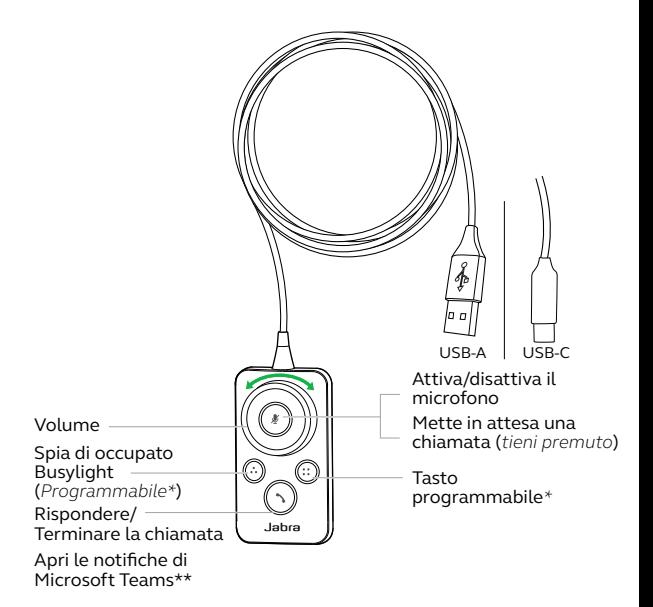

\*Richiede Jabra Direct. Scaricalo all'indirizzo jabra.com/direct.

\*\* Richiede la variante Microsoft Teams

## <span id="page-6-0"></span>3. Come indossarle

Indossa le cuffie Jabra Engage 50 e regola l'archetto per una vestibilità più comoda.

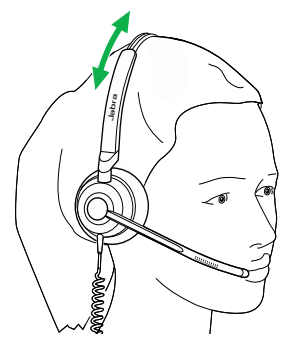

Per una comodità ottimale, le cuffie mono devono essere indossate con la barra a T alta sul lato della testa e non a contatto con l'orecchio.

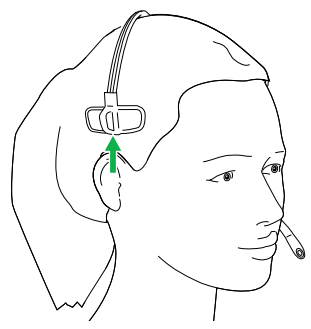

#### <span id="page-7-0"></span>3.1 Regolazione del microfono

Il braccetto del microfono può essere ruotato e modellato in modo da poggiare vicino alla bocca. Le tacche sul braccetto del microfono indicano dove piegarlo. Non piegare la punta del braccetto del microfono.

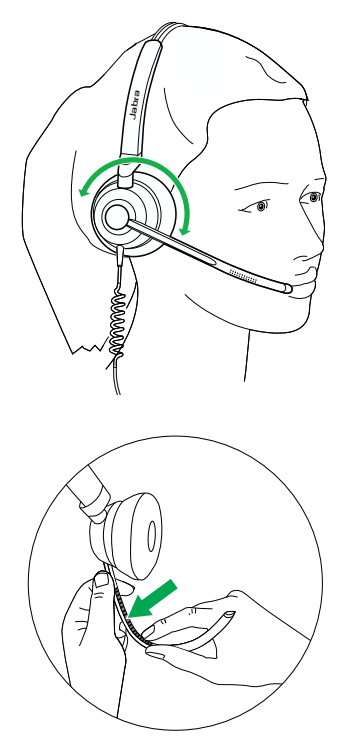

#### <span id="page-8-0"></span>3.2Posizionamento del microfono

Per una qualità di chiamata ottimale, posiziona il microfono vicino alla bocca (a circa 12 mm).

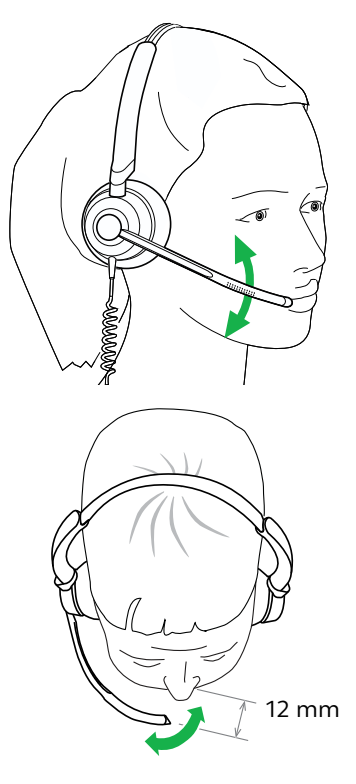

### <span id="page-9-0"></span>4. Come connetterle

#### 4.1 Connessione a un computer

Collega le cuffie Jabra Engage 50 a una porta USB-C sul tuo computer.

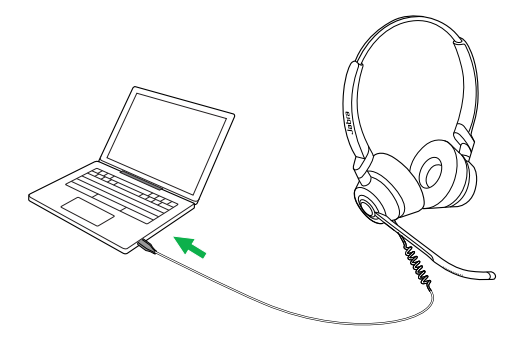

Assicurati che le cuffie siano impostate come dispositivo audio predefinito per l'altoparlante e il microfono nelle impostazioni audio del tuo softphone (ad esempio, Skype for Business).

Ti consigliamo di scaricare e installare Jabra Direct allo scopo di supportare, gestire e abilitare funzionalità ottimali per Jabra Engage 50.

Scaricalo all'indirizzo jabra.com/direct

#### <span id="page-10-0"></span>4.2Connessione al computer utilizzando Jabra Engage Link (accessorio opzionale)

Collega Jabra Engage 50 al controller Jabra Engage Link (accessorio opzionale). Il controller Jabra Engage Link si collega a una porta USB sul computer e offre il controllo delle chiamate di Jabra Engage 50 con una vasta serie di softphone per computer.

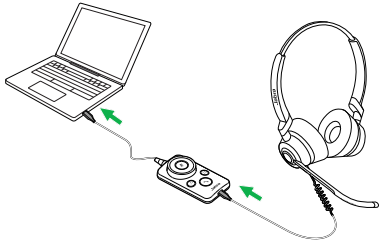

Assicurati che le cuffie siano impostate come dispositivo audio predefinito per l'altoparlante e il microfono nelle impostazioni audio del tuo softphone (ad esempio, Skype for Business).

Ti consigliamo di scaricare e installare Jabra Direct allo scopo di supportare, gestire e abilitare funzionalità ottimali per Jabra Engage 50.

Scaricalo all'indirizzo jabra.com/direct

#### <span id="page-11-0"></span>4.3Connessione ai dispositivi mobili

Collega le cuffie Jabra Engage 50 a una porta USB-C sul tuo dispositivo mobile. Non tutti i dispositivi o le app USB-C supportano una connessione audio verso Jabra Engage 50.

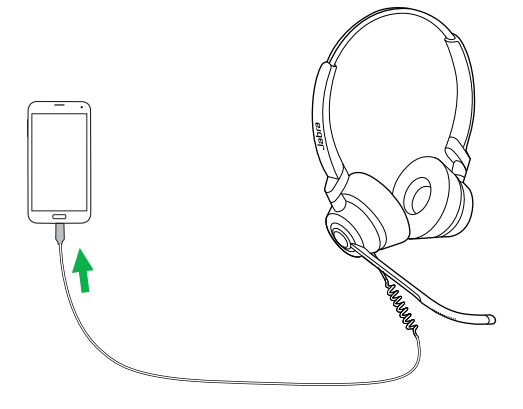

#### <span id="page-12-0"></span>4.4 Connessione tramite la prolunga (accessorio opzionale)

Collega Jabra Engage 50 alla porta USB-C sulla prolunga e poi connetti la prolunga a una porta USB-A o USB-C sul computer, a seconda della prolunga utilizzata.

È importante sottolineare che la prolunga non può essere utilizzata con il controller Jabra Engage Link.

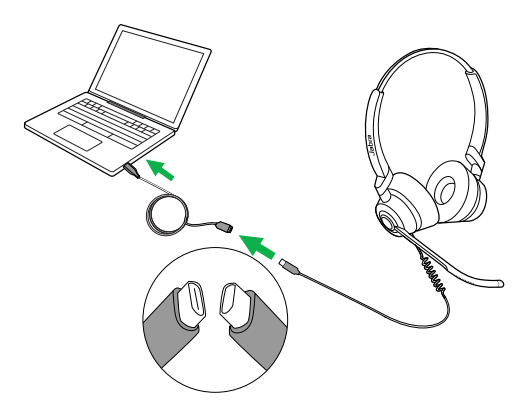

### <span id="page-13-0"></span>5. Come utilizzarle

Le cuffie stesse non presentano controlli di chiamata. Quando vengono collegate a un computer, le chiamate e la musica possono essere controllate da un computer (oppure tramite la connessione al controller Jabra Engage Link).

#### 5.1 Spia di occupato Busylight

La spia di occupato Busylight sulle cuffie indica ai colleghi quando sei impegnato in una chiamata oppure occupato.

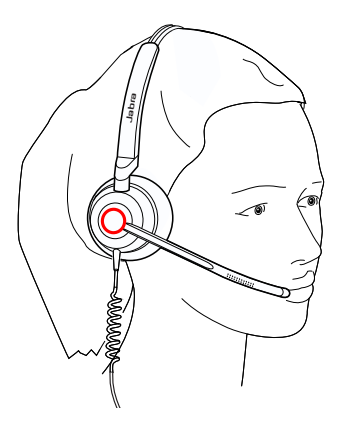

<span id="page-14-0"></span>Sidetone ti permette di ascoltare la tua voce quando sei impegnato in una chiamata.

Le impostazioni di Sidetone possono essere configurate utilizzando Jabra Direct.

#### 5.3 Inversione stereo

La funzionalità di inversione stereo permette di scambiare i canali destra e sinistra nelle cuffie stereo.

Le impostazioni dell'inversione stereo possono essere configurate utilizzando Jabra Direct.

### <span id="page-15-0"></span>6. Jabra Direct

Jabra Direct è un software per computer progettato per il supporto, la gestione e l'abilitazione di funzionalità ottimali sui dispositivi Jabra.

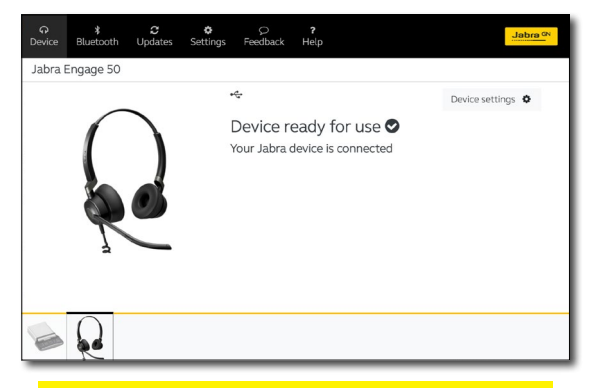

#### Scaricalo all'indirizzo jabra.com/direct

#### <span id="page-16-0"></span>6.1 Aggiornamento del firmware

Jabra Direct ti invia una notifica quando è disponibile un aggiornamento del firmware per le cuffie. Durante il processo di aggiornamento del firmware, i LED su Jabra Engage 50 si illuminano in viola. Non disconnettere Jabra Engage 50 durante il processo di aggiornamento del firmware.

Il controller opzionale Jabra Engage Link viene aggiornato automaticamente ogniqualvolta vengono aggiornate le cuffie oppure quando collegato a un paio di cuffie che sono state aggiornate. I LED sul controller Jabra Engage Link si accendono in viola per indicare che è in corso l'aggiornamento del firmware. Non disconnettere il controller Jabra Engage Link dalle cuffie durante il processo di aggiornamento del firmware.

### <span id="page-17-0"></span>7. Supporto

### 7.1 Domande frequenti

Visualizza le domande frequenti su Jabra.com/ engage50.

© 2018 GN Audio A/S. Tutti i diritti riservati. Jabra® è un marchio di fabbrica di GN Audio A/S.

PRODOTTO IN CINA MODELLO: ENC080

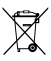